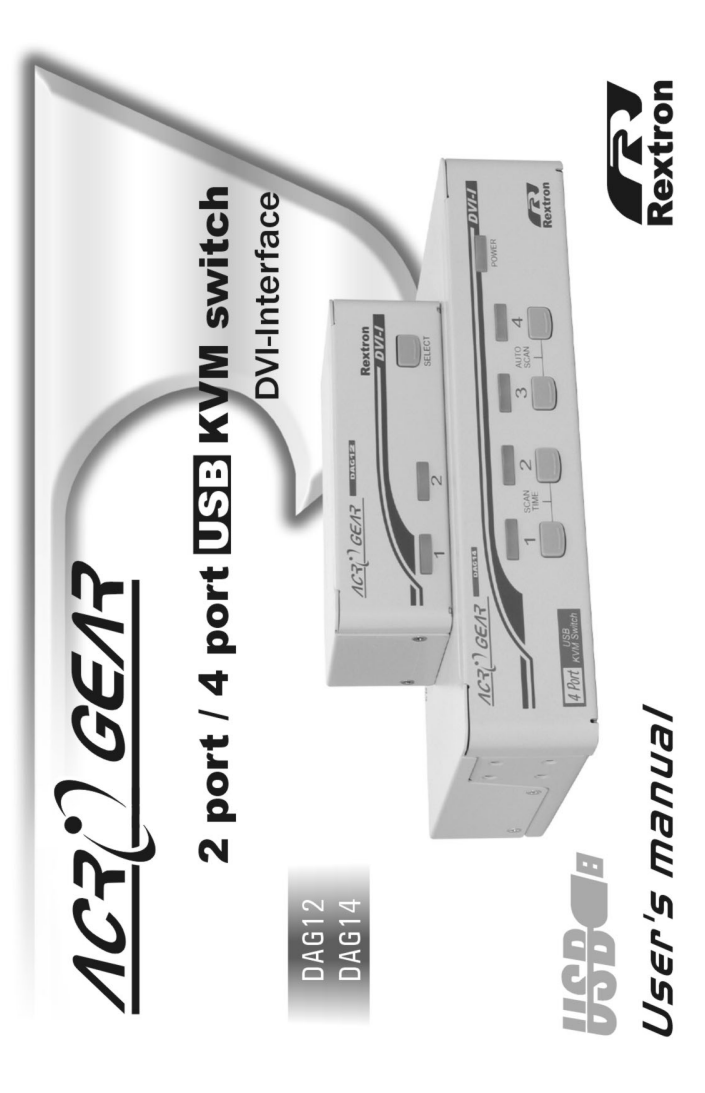

## **Package Contents:**

## DAG12

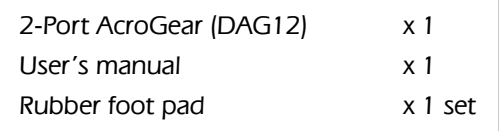

## DAG14

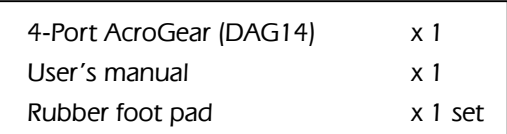

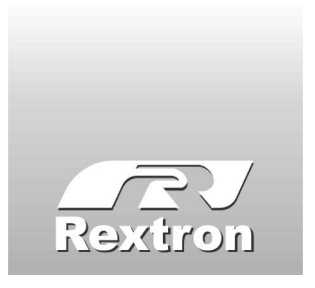

Copyright Rextron Technology, Inc. PP5-T7300-000 Printed in Taiwan

# **Table of Content**

#### **Introduction**

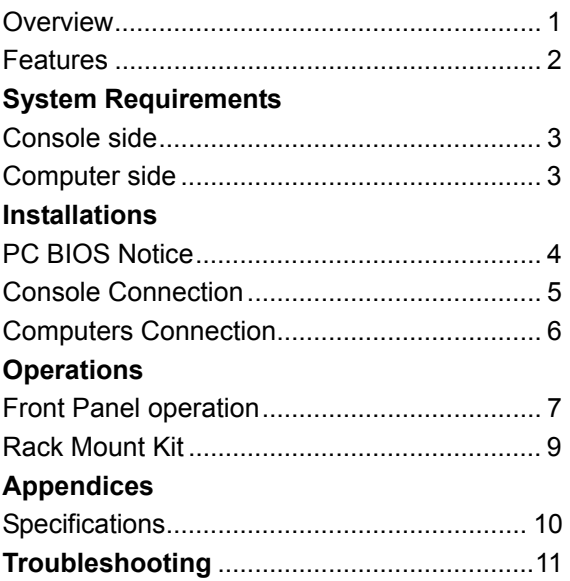

Please read this manual thoroughly and follow the **Installation** procedures to prevent any damage to the AcroGear or any connecting device.

AcroGear Liser Guide

### $Introduction$

#### **Overview**

The DAG12 and DAG14, fully compatible with USB specification, are combination of USB KVM (keyboard/Video/mouse) switch and USB peripherals sharing device. With the DAG12 or DAG14, you can easily operate up to 2 or 4 PCs, G3/G4 Macs, or iMacs respectively from 1 USB keyboard, 1 USB mouse, and 1 monitor saving you space, time, equipment and money. Its peripheral sharing function enables you to share more USB peripherals among all computers.

Installation is as easy as connecting USB A-B cables to computers and to the DAG switch. Computer selecting is as easy as front panel button pressing. The built-in USB hub ensures smooth switching from one computer to the other. The DAG switches provide the easiest way to manage multiple computers with USB interface and share USB peripherals among computers. No more tangled cables and messy working environment; let the DAG switch do the computer switching for you.

#### **Features**

- Manage 2 or 4 PCs, G3/G4 Macs, or iMacs from one USB keyboard, mouse and monitor with DAG12 and DAG14 respectively.
- 2 or 4 computers share up to 3 or 4 different USB peripherals with DAG12 and DAG14 respectively.
- Front panel push buttons for easy computer selection.
- No drivers needed for keyboard and mouse operation.
- Support keyboard and mouse plug-n-play.
- DVI interface
- Buzzer sound for computer switching confirmation.
- Activate Auto Scan by front buttons pressing.
- Selectable Scan Time interval.
- Support the DVI-I monitor.
- Saves time, space, equipment and power.
- USB self-power operation.
- No software required.

## **System Requirements**

#### **Console side**

- One DVI monitor
- **.** One USB keyboard
- One USB mouse

### **Computer side**

Each USB-enabled computer must be connected to the DAG switch by

One DVI-I cable for monitor, as shown in figure 1.

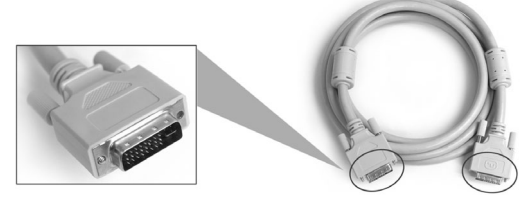

Figure 1. DVI-I cable

 One USB A-B cable with Type-A and Type-B plug for USB devices, as shown in figure 2.

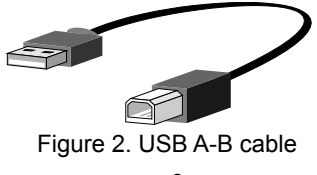

AcroGear Liser Guide

#### ----------------- *Installation*

### **PC BIOS Notice**

*The following BIOS setup changes are necessary for PC users and not necessary for Mac users:* 

- 1. In STANDARD CMOS, set HALT ON ERROR to ALL BUT KEYBOARD.
- 2. In PNP AND PCI SETUP, set PNP OS INSTALLED to YES and set USB IRQ to ENABLED.
- **Note:** The DAG switch is applicable for USB keyboard and mouse switching from one computer to the other. If you plan to share other peripherals such as a CCD camera, printer or scanner, it is required to shut down the driver of the computer before switching to another computer. Because port switching is equivalent to unplugging the USB cable from one computer and plugging it to another one, some USB drivers check attached USB peripherals all the time and do not accept plug-n-play function.

## **Console Connection**

*Before installation, make sure all devices and computers to be connected to the DAG switch have been turned off.* 

Plug a monitor to the Console's DVI-I port; plug a USB keyboard and a USB mouse to any two of the Console's USB ports as shown in figure 3.

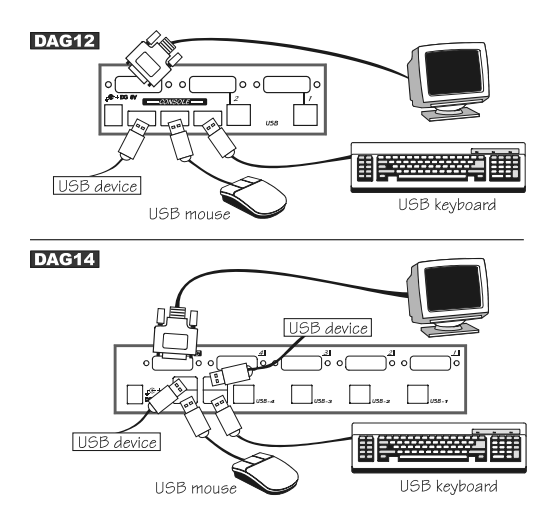

Figure 3. Console Connection

## **Computers Connection**

Use a male-to-male cable to connect from a computer's DVI-I port to DAG's DVI-I port of **PC** side, as shown in figure 4.

Use a USB A-B Cable to connect from the DAG's **USB** port (B connector, square connector) to the USB port on the corresponding computer (A connector, flat connector), as shown in figure 4.

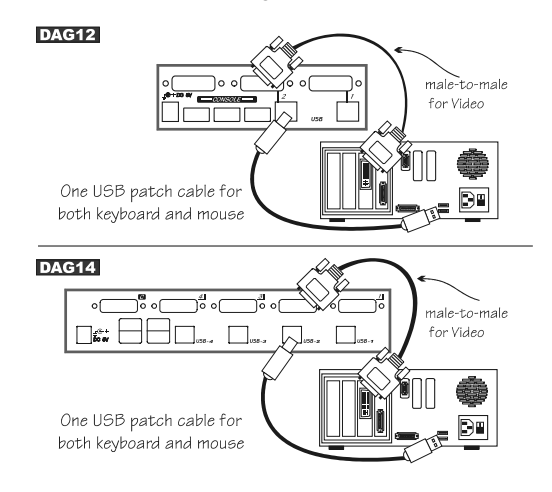

Figure. 4 Computer Connection

Now, you can turn on all devices and computers.

AcroGear Liser Guide

## **Operations**

### **Front Panel**

- 1. On-line LED & Selected LED When the LED turns green, the connected computer is powered-on. When a computer is selected, its corresponding red LED illuminates.
- 2. Pushbuttons Each computer has a button associated with it on the front panel for selection.

#### *Auto Scan*

*Auto Scan* automatically scan through computers one by one in a fixed interval (see *Scan Time* below).

*Note: keyboard and mouse are not operable during Auto Scan.*

#### *Scan Time*

It sets the scan interval for *Auto Scan*. The Scan Time options are 3, 8, 15 and 30 seconds.

**Note:** *Scan Time is automatically set to the default of 3 seconds when the DAG switch loses power.* 

#### *For DAG12*

To activate the *Auto Scan*, press and hold the pushbutton down for 2 seconds till you hear a long beep followed by a short beep. To exit from it tap the pushbutton again.

To change the *Scan Time* interval, press and hold the pushbutton for 4 seconds till you hear two long beeps. Then by tapping the pushbutton each time, the DAG12 responds with 1, 2, 3 or 4 beeps corresponding to 3, 8, 15 or 30 seconds respectively. Once set, leave the DAG12 as it is and it will automatically return for normal operation.

#### *For DAG14*

To activate *Auto Scan*, press down front panel push buttons "3" and "4" simultaneously. The port LED flashes during *Auto Scan*. *Auto Scan* is effective for powered-on computers only. To exit the *Auto Scan* mode, just tap any one of the pushbuttons.

To change the *Scan Time* interval, press both front panel buttons "1" and "2" simultaneously. The DAG14 beeps 1, 2, 3 or 4 times for *Scan Time* of 3, 8, 15 or 30 seconds respectively.

## ----- *Rack Mount Kit for DAG14 (optional)*

The figure below shows how to attach optional mounting brackets and cable support (RMK04) to the DAG14 for standard 19-inch rack cabinet.

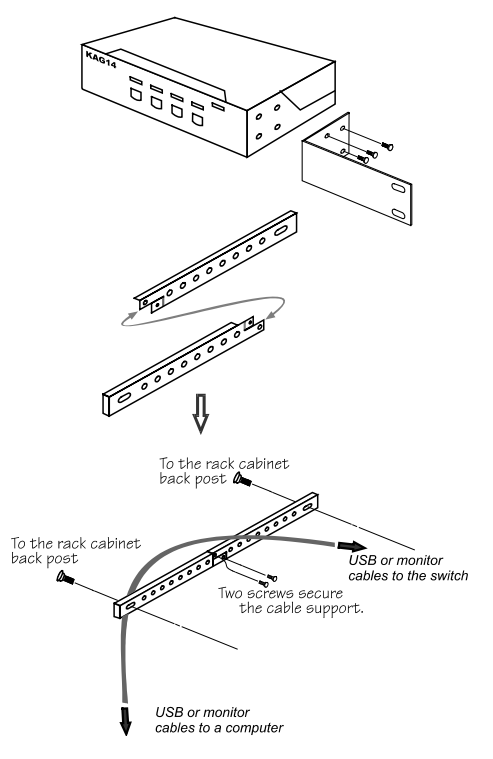

AcroGear User Guide

----------------- *Appendices* 

### **Specifications**

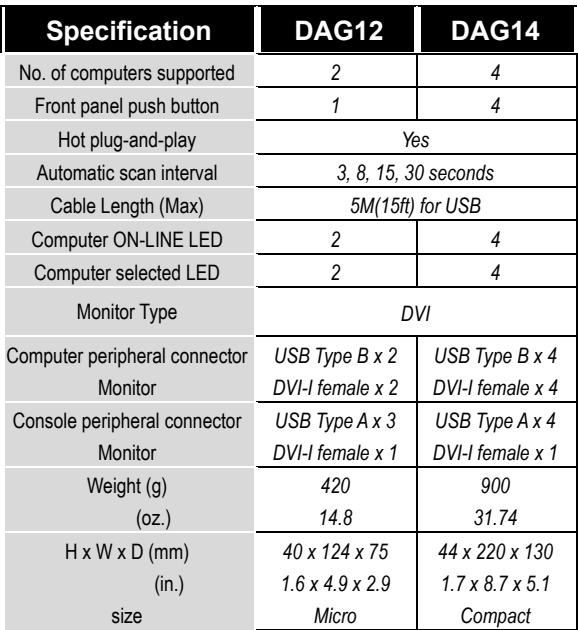

## **Troubleshooting**

*Ensure that all cables are well seated. Label the cable for each computer to avoid confusion when connected to the DAG switch.* 

*The DAG switch has built-in power protection that works automatically when needed. When it works, USB communication halts and the only way to restart the DAG switch properly is to remove all power sources (USB patch cables and power adapter), wait a few seconds, apply power sources and start again.* 

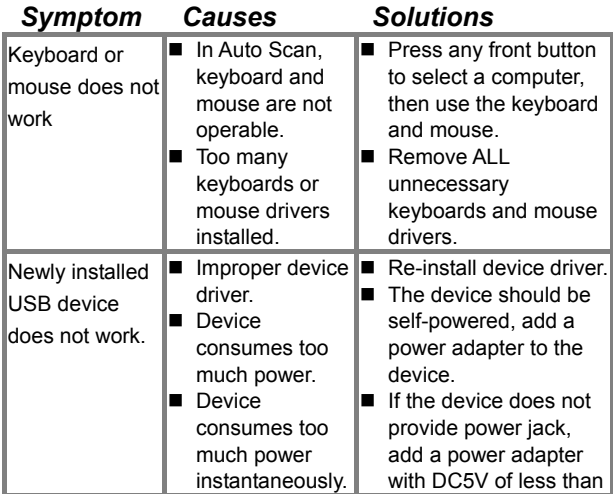

AcroGear User Guide

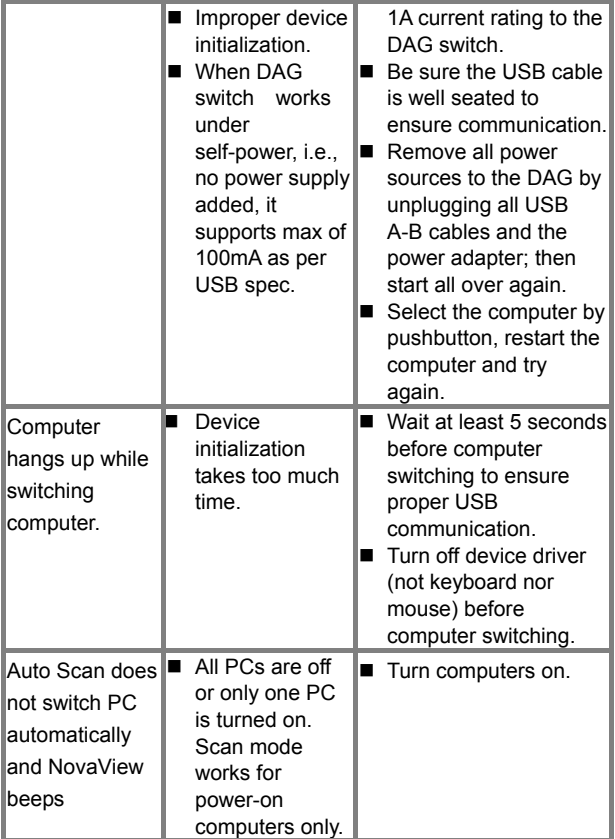

#### **Limited Warranty**

IN NO EVENT SHALL THE DIRECT VENDOR'S LIABILITY FOR DIRECT OR INDIRECT, SPECIAL, INCIDENTIAL OR CONSEQUENTIAL DAMAGES, LOSS OF PROFIT, LOSS OF BUSINESS, OR FINANCIAL LOSS WHICH MAY BE CAUSED BY THE USE OF THE PRODUCT EXCEEDS THE PRICE PAID FOR THE PDOCUDT.

The direct vendor makes no warranty or representation, expressed or implied with respect to the contents or use of this documentation, and especially disclaims its quality, performance, merchantability, or fitness for any particular purpose.

The direct vendor also reserves the right to revise or update the product or documentation without obligation to notify any user or organization of such revisions or updates. For further information, please contact your direct vendor.

All the brand names and registered trademarks are the property of their respective owners.